## **Testing**

## Test Fixture to Object Bench (and vice versa)

Produced by: Dr. Siobhán Drohan

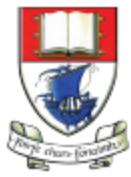

Waterford Institute of Technology INSTITIÚID TEICNEOLAÍOCHTA PHORT LÁIRGE

Department of Computing and Mathematics http://www.wit.ie/

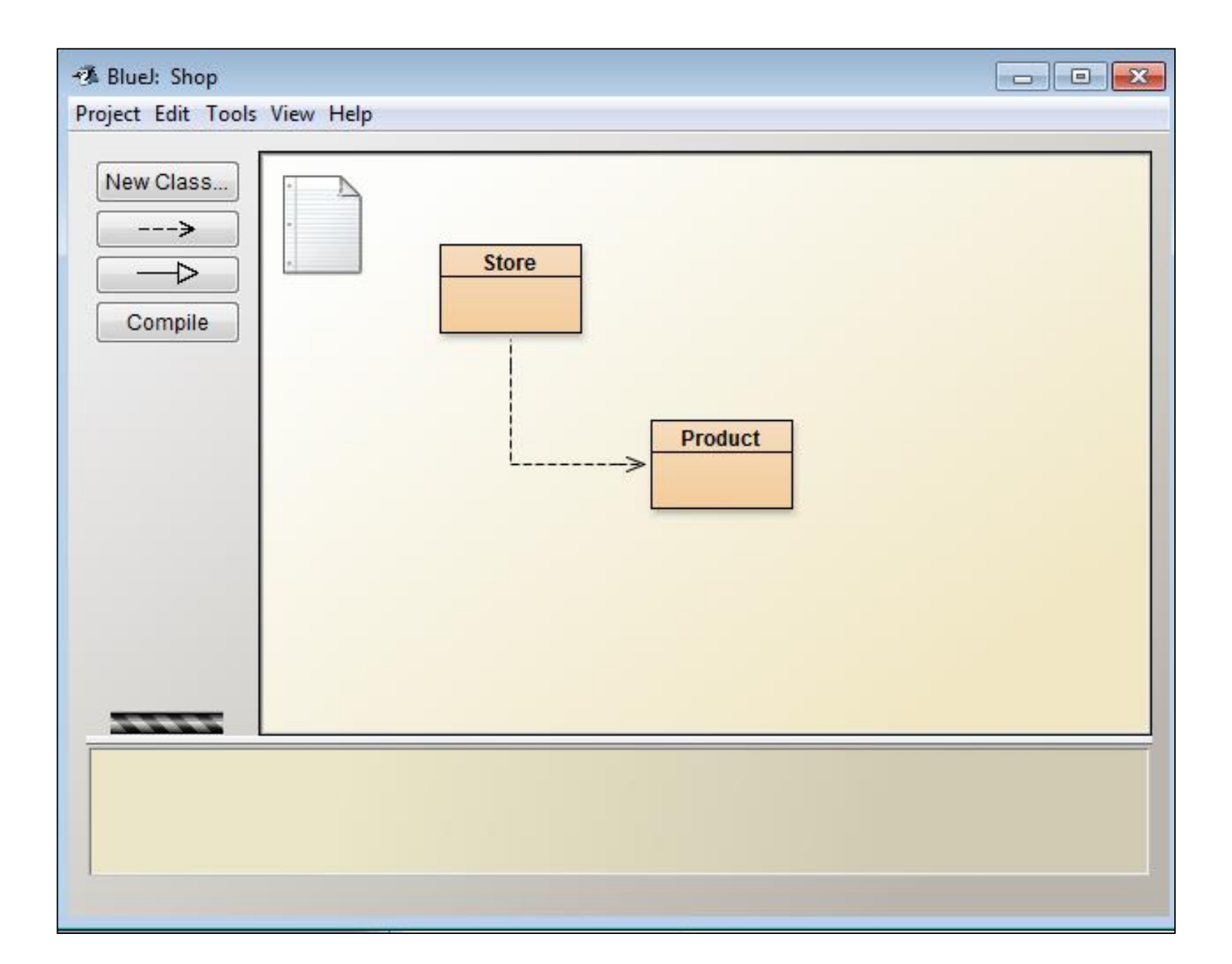

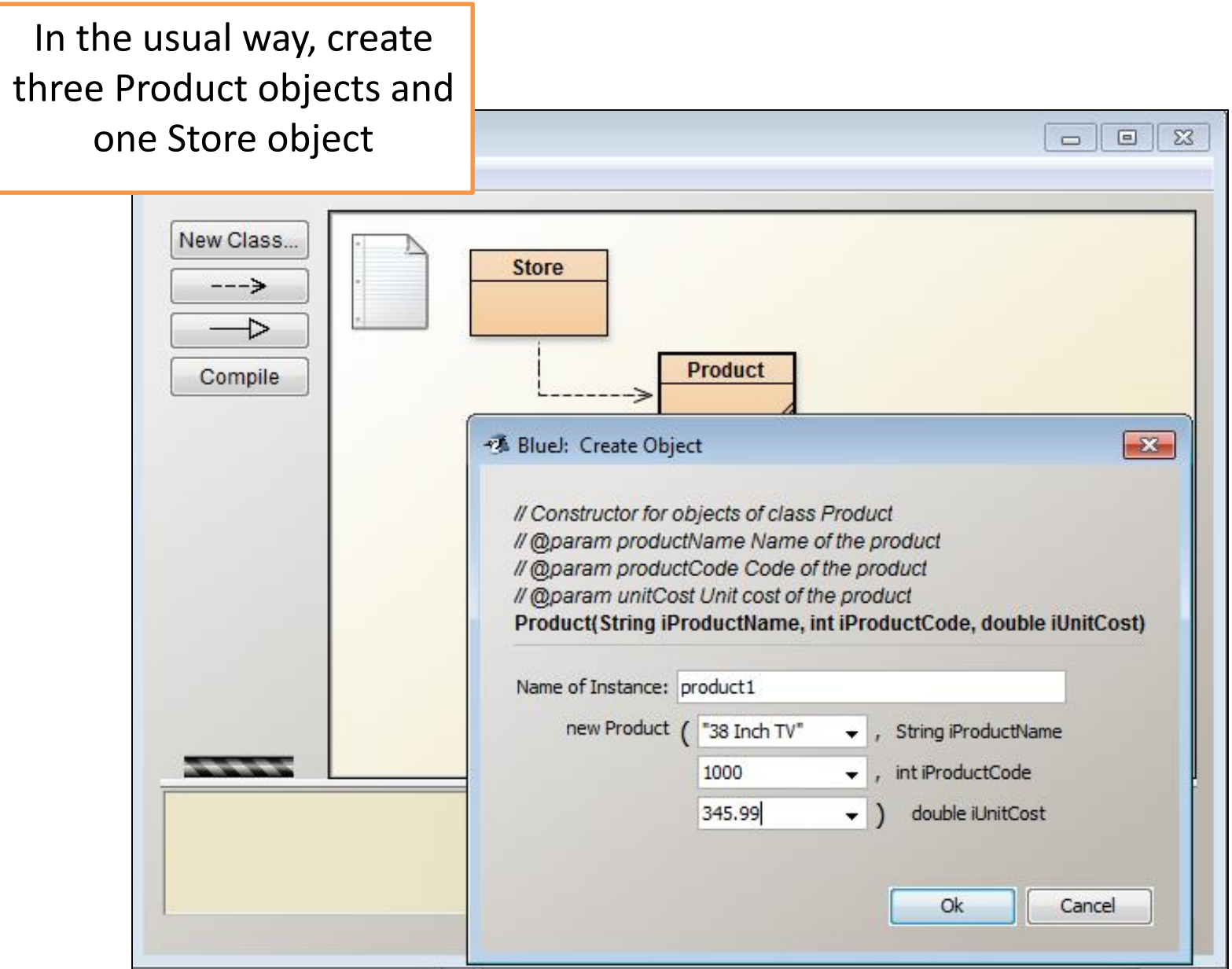

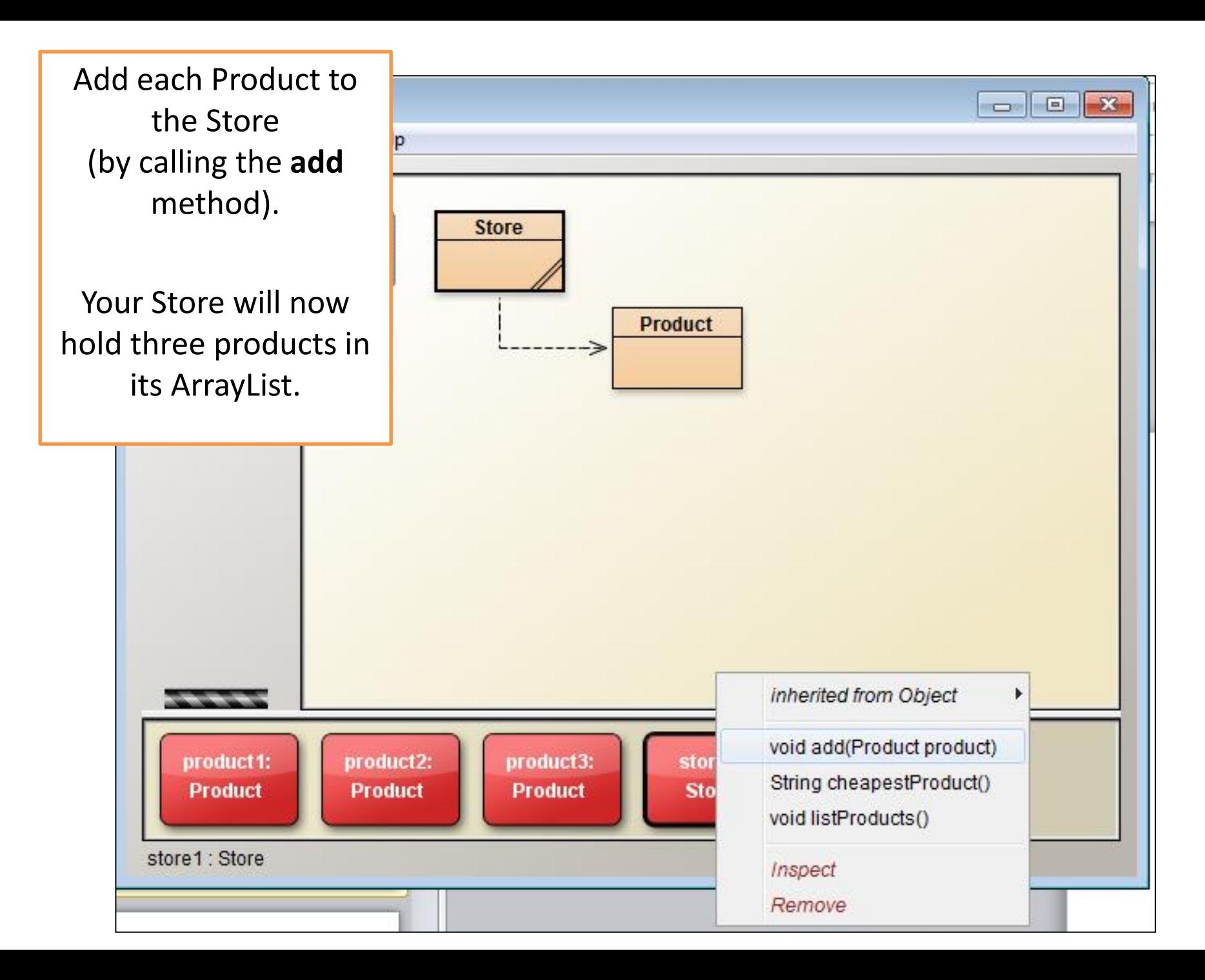

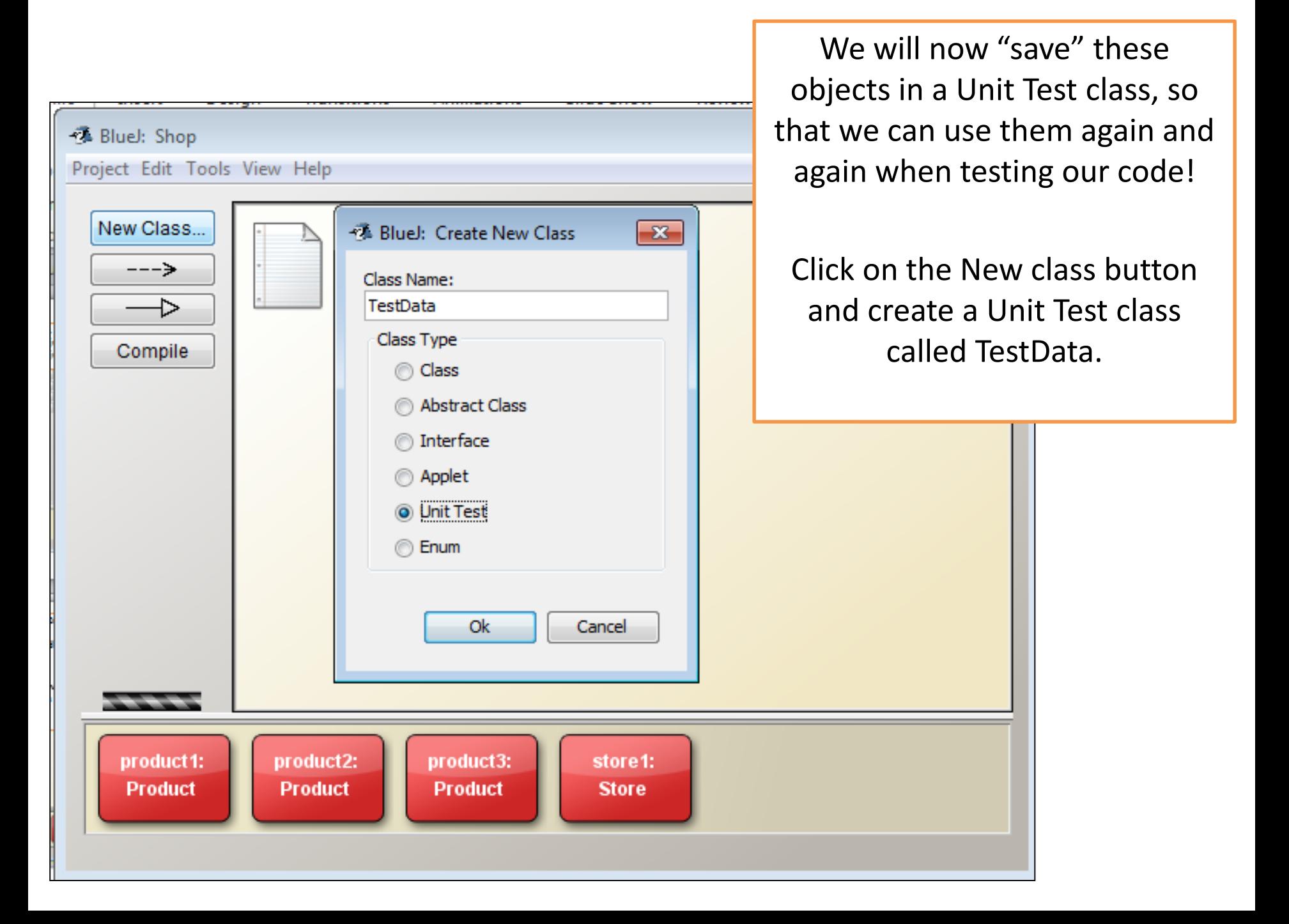

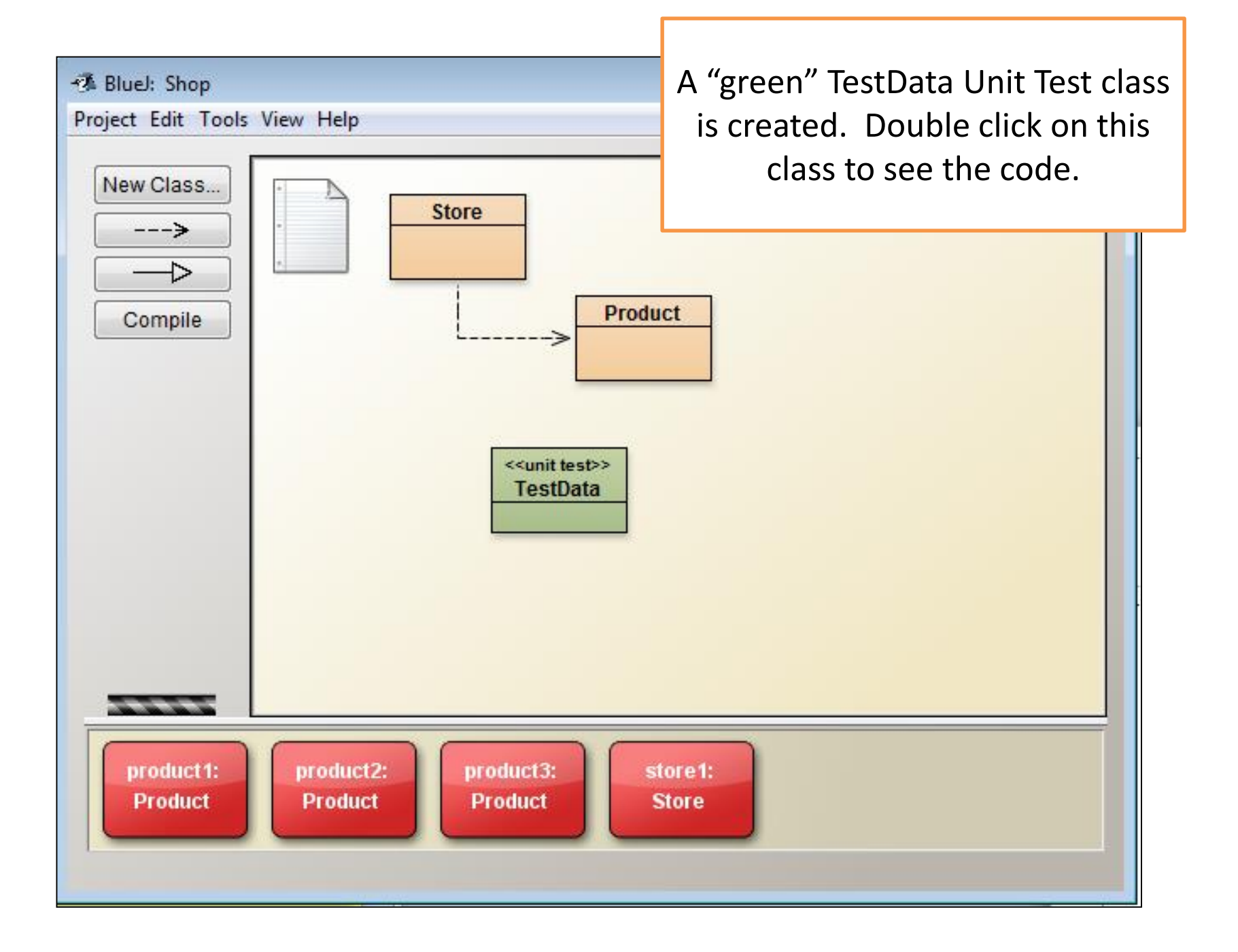

This is the generated code in the test class.

At the moment we are not interested in the methods created and the terms used e.g.: test fixture, test case, junit, etc. We will cover these later on in the semester or early next semester.

We just want to use this facility to save us time when testing our code.

```
o∪py
                             aste.
                                    гшч.
                                            лоэе
       Cauthor
                 (your name)
    * @version (a version number or a date)
10
    \star\overline{11}public class TestData
12
13
   Ţ
        1*14
         * Default constructor for test class TestData
15
         \star /
        public TestData()
17
18
19
20
        1** Sets up the test fixture.
22
23
         * Called before every test case method.
24
         *25
        @Before
26
        public void setUp()
28
29
30
        1*31
         * Tears down the test fixture.
32
         * Called after every test case method.
34
         *35
        @After
36
        public void tearDown()
38
39
```
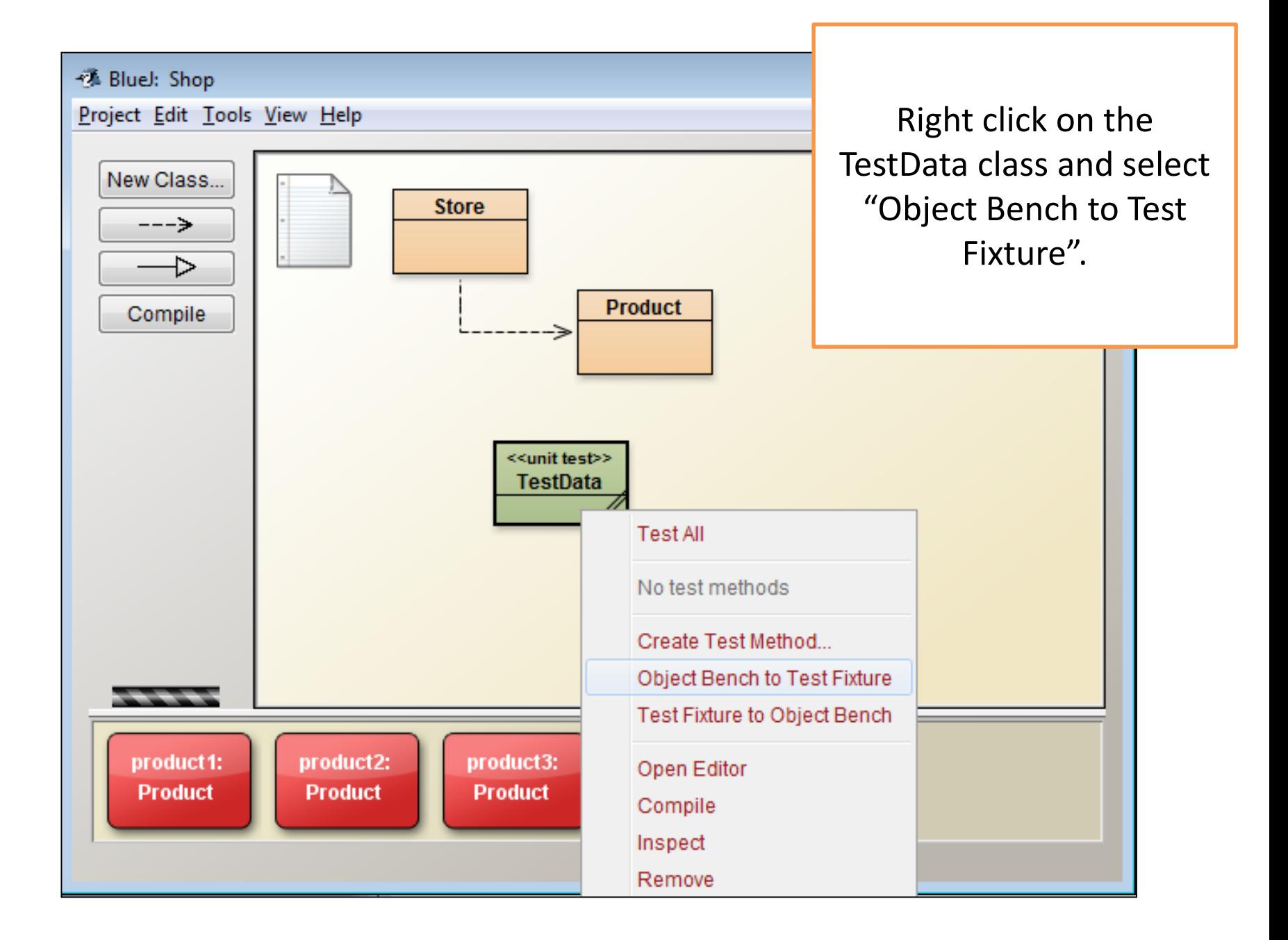

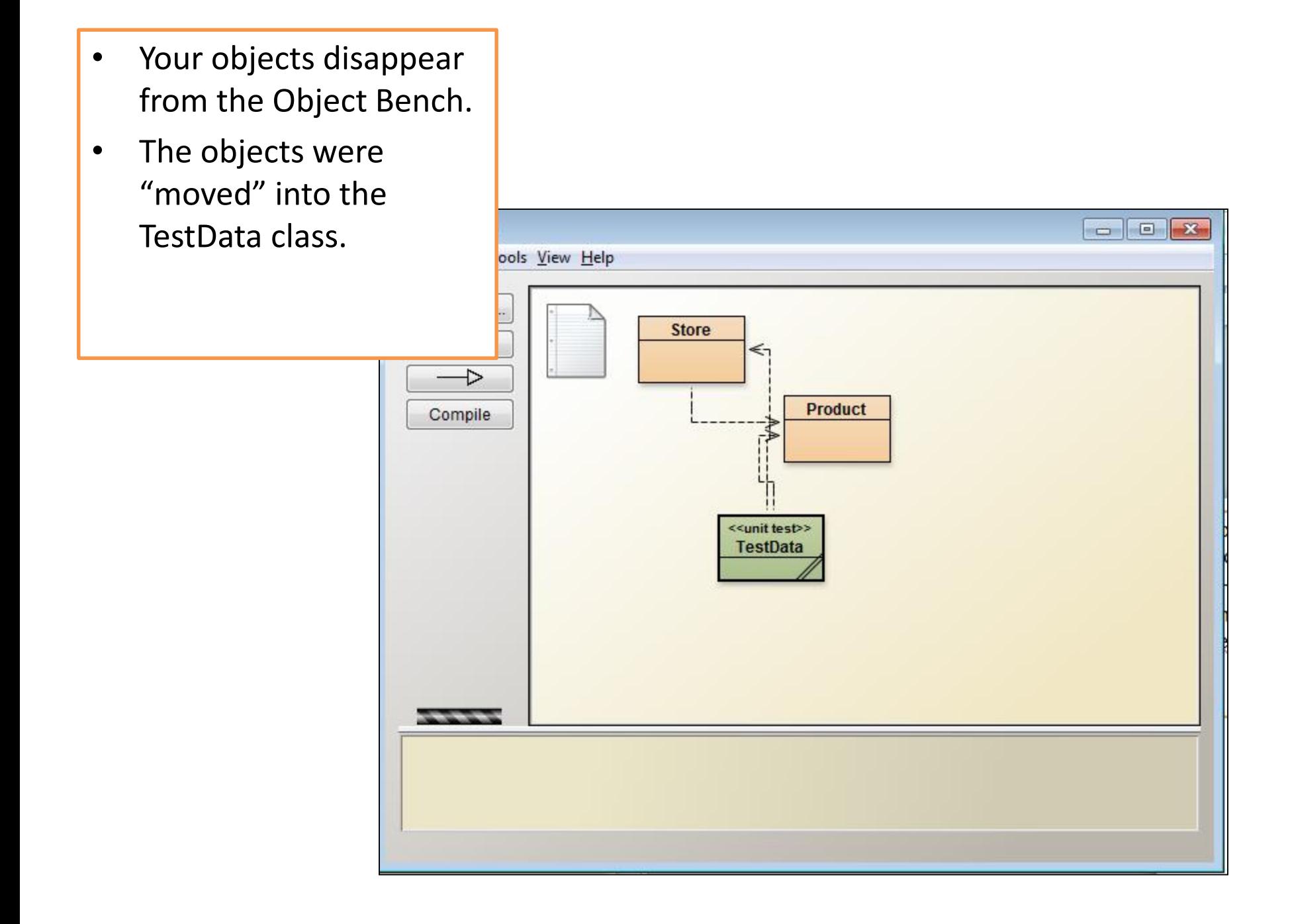

## **横 TestData**

Class Edit Tools Options

```
Compile | Undo | Cut | Copy | Paste | Find... | Close
\overline{12}* Wversion (a version number or a date)
     \star /
13
   public class TestData
14
15private Product product1;
16
        private Product product2;
17
        private Product product3;
18
        private Store store1;
19
20
        7 * *21
          * Default constructor for test class TestData
22
          *123
        public TestData()
24
25
26
27
        7 * *28
         * Sets up the test fixture.
29
30<sub>o</sub>* Called before every test case method.
31*32
        @Before
33
        public void setUp()
3425
             product1 = new Product("38 Inch TV", 1000, 345.99);36
             product2 = new Product("40 Inch TV", 1001, 399.99);37product3 = new Product("42 Inch TV", 1002, 499.99);38
             store1 = new Store("Waterford");
39
             store1.add(product1);
40
             store1.add(product2);
41
             store1.add(product3);
42
 43
```
Double click on the green TestData class and note the changes; the contents from the Object Bench have been moved into the code.

When you make code changes to your Store or Product class, you do not have to manually create objects; instead you can use the ones that you just moved into the green TestData class.

To do this:

- Right click on the green TestData class
- Select "Test Fixture to Object Bench"
- Your objects will be copied from your test fixture to your object bench.

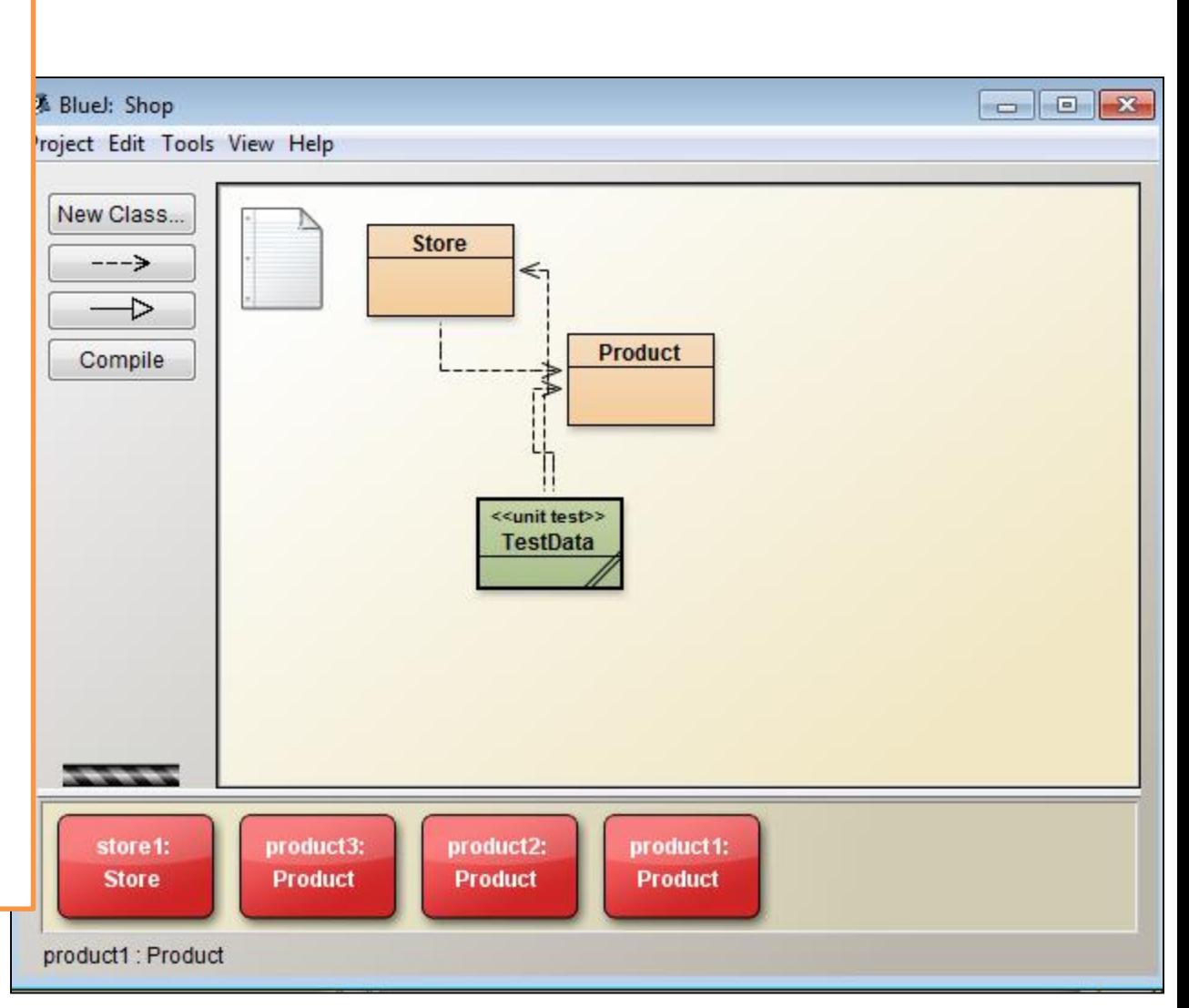

## Questions?

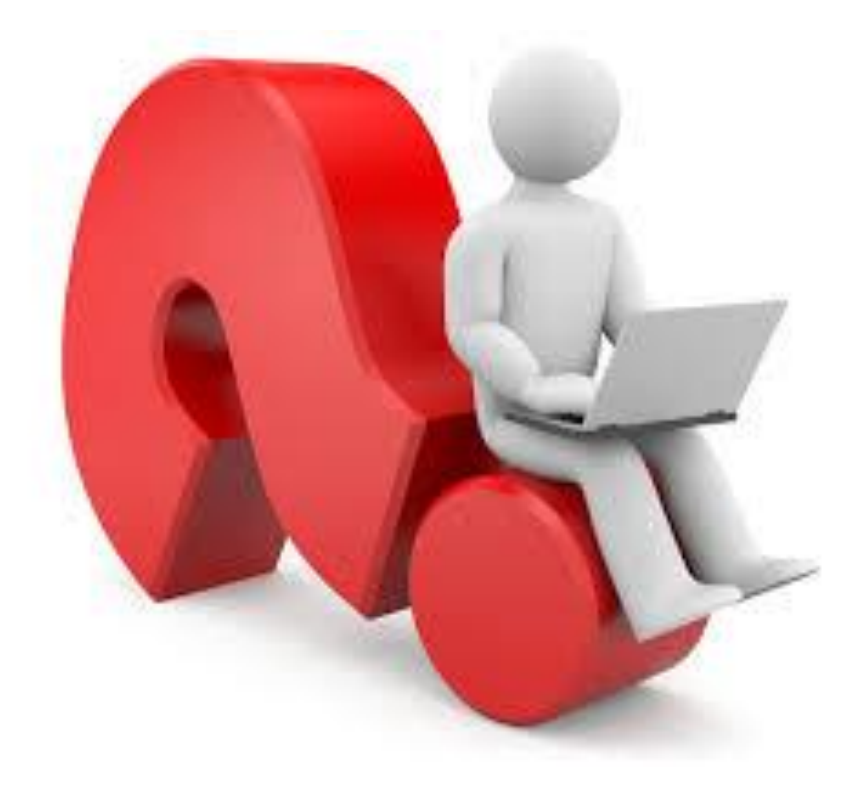

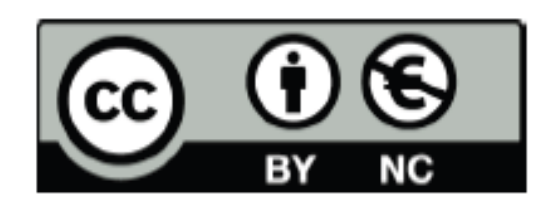

Except where otherwise noted, this content is licensed under a Creative Commons Attribution-NonCommercial 3.0 License.

For more information, please see http:// creativecommons.org/licenses/by-nc/3.0/

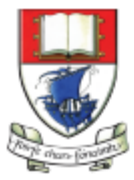

Waterford Institute of Technology INSTITIÚID TEICNEOLAÍOCHTA PHORT LÁIRGE

Department of Computing and Mathematics http://www.wit.ie/